## **Oracle Message Broker**

Installation Guide

Release 2.0.1.0 for Windows NT

September 2000

Part No. A85438-01

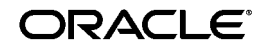

Oracle Message Broker Installation Guide, Release 2.0.1.0 for Windows NT

Part No. A85438-01

Copyright © 1998, 2000, Oracle Corporation. All rights reserved.

Primary Author: Tom Van Raalte

Contributors: Ryan Bennett, Charles Hall, John Lang, John Leinaweaver, Brian Lough, Nachiketa Sharma, Joan Silverman, Sanjay Singh, Neal Wyse, Janice Nygard, Julia Pond.

The Programs (which include both the software and documentation) contain proprietary information of Oracle Corporation; they are provided under a license agreement containing restrictions on use and disclosure and are also protected by copyright, patent, and other intellectual and industrial property laws. Reverse engineering, disassembly, or decompilation of the Programs is prohibited.

The information contained in this document is subject to change without notice. If you find any problems in the documentation, please report them to us in writing. Oracle Corporation does not warrant that this document is error free. Except as may be expressly permitted in your license agreement for these Programs, no part of these Programs may be reproduced or transmitted in any form or by any means, electronic or mechanical, for any purpose, without the express written permission of Oracle Corporation.

If the Programs are delivered to the U.S. Government or anyone licensing or using the programs on behalf of the U.S. Government, the following notice is applicable:

**Restricted Rights Notice** Programs delivered subject to the DOD FAR Supplement are "commercial computer software" and use, duplication, and disclosure of the Programs, including documentation, shall be subject to the licensing restrictions set forth in the applicable Oracle license agreement. Otherwise, Programs delivered subject to the Federal Acquisition Regulations are "restricted computer software" and use, duplication, and disclosure of the Programs shall be subject to the restrictions in FAR 52.227-19, Commercial Computer Software - Restricted Rights (June, 1987). Oracle Corporation, 500 Oracle Parkway, Redwood City, CA 94065.

The Programs are not intended for use in any nuclear, aviation, mass transit, medical, or other inherently dangerous applications. It shall be the licensee's responsibility to take all appropriate fail-safe, backup, redundancy, and other measures to ensure the safe use of such applications if the Programs are used for such purposes, and Oracle Corporation disclaims liability for any damages caused by such use of the Programs.

Oracle is a registered trademark of Oracle Corporation. Other names may be trademarks of their respective owners. The Oracle Message Broker requires the java(tm) Runtime Environment. The Java(tm) Runtime Environment ("The Software") is developed by Sun Microsystems, Inc. 2550 Garcia Avenue, Mountain View, California 94043. Copyright (c) 1997 Sun Microsystems, Inc.

# **Contents**

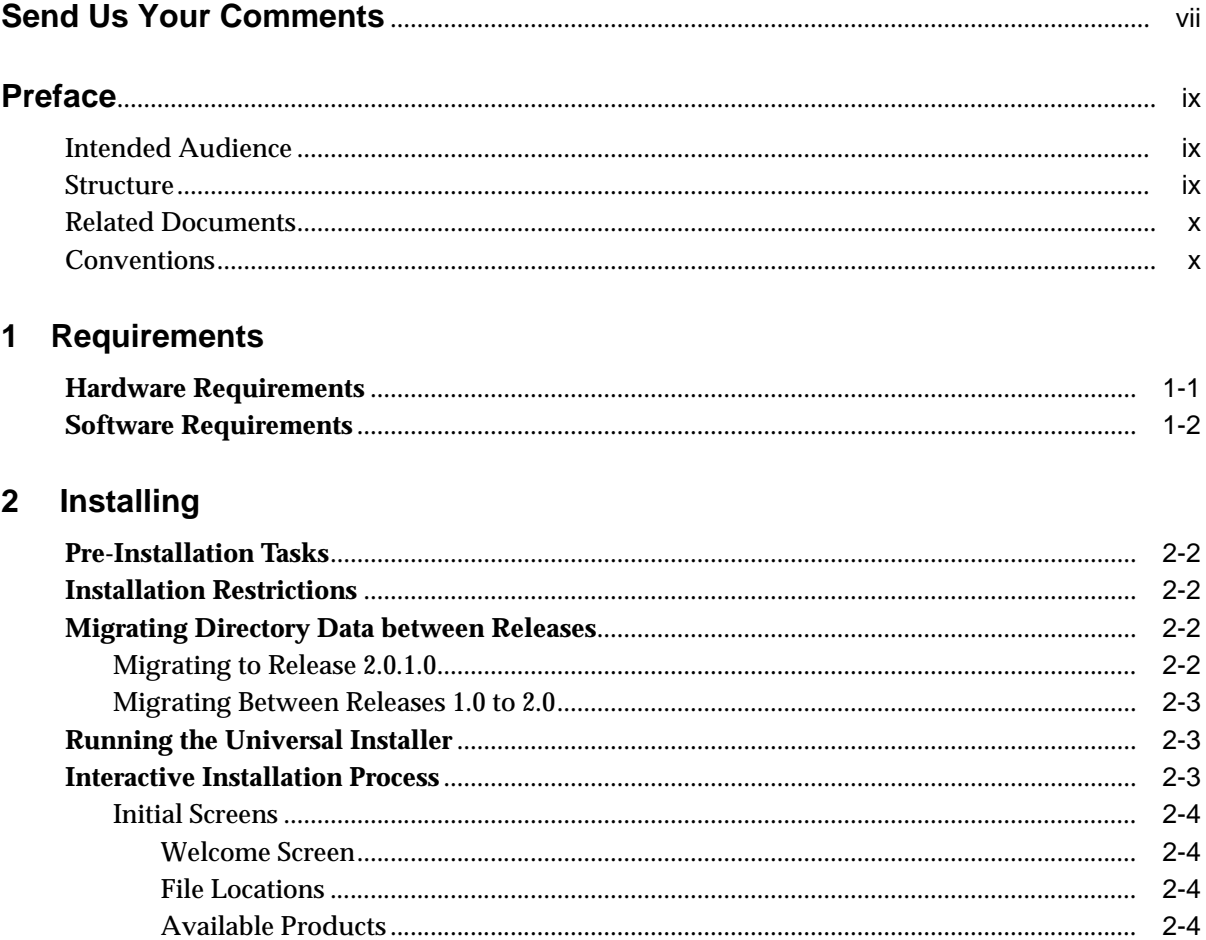

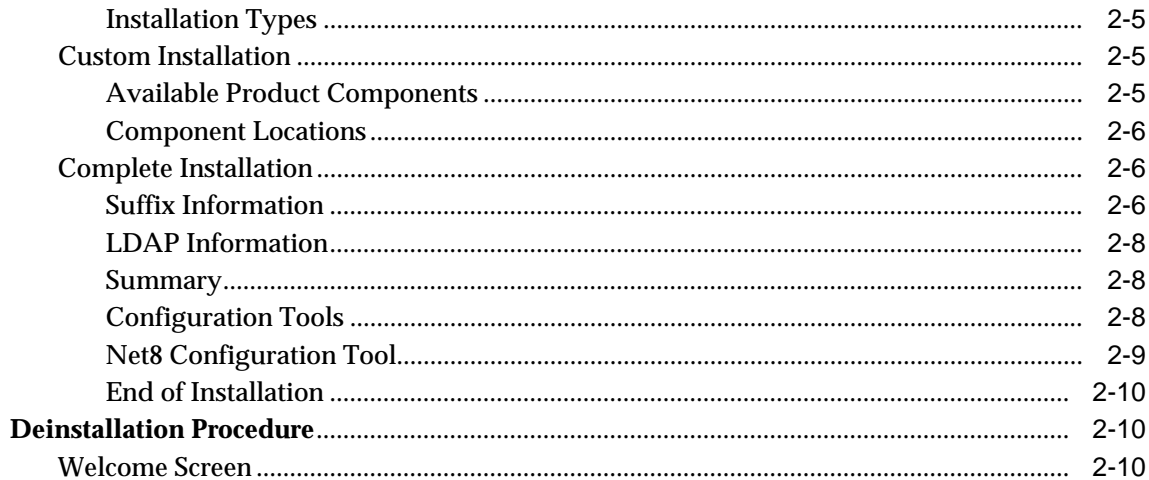

#### $\mathbf{3}$ **Post Installation Tasks**

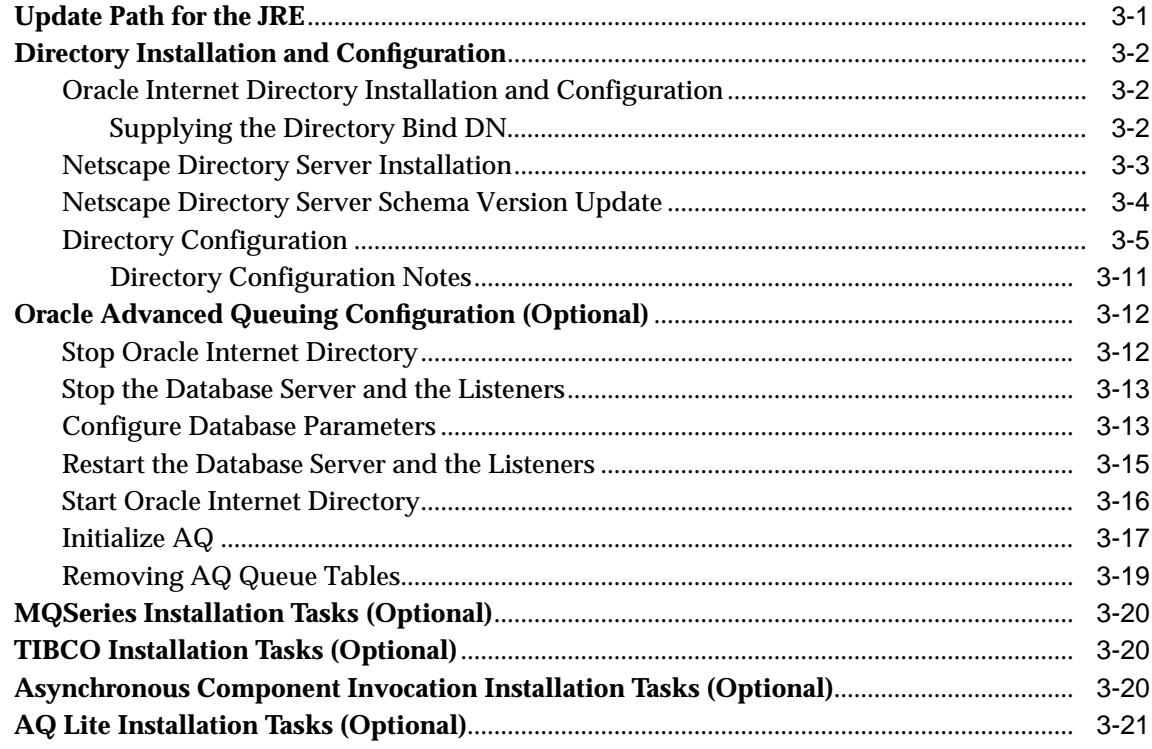

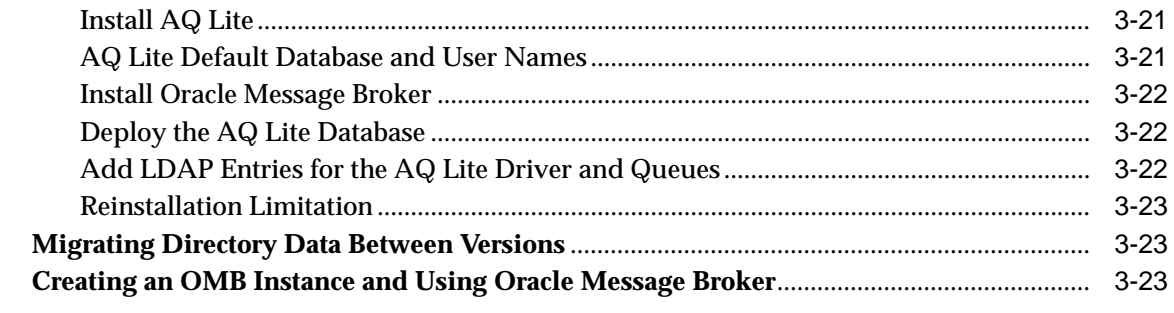

### **Index**

# **Send Us Your Comments**

#### <span id="page-6-0"></span>**Installation Guide, Release 2.0.1.0 for Windows NT**

#### **Part No. A85438-01**

Oracle Corporation welcomes your comments and suggestions on the quality and usefulness of this document. Your input is an important part of the information used for revision.

- Did you find any errors?
- Is the information clearly presented?
- Do you need more information? If so, where?
- Are the examples correct? Do you need more examples?
- What features did you like most?

If you find any errors or have any other suggestions for improvement, please indicate the document title and part number, and the chapter, section, and page number (if available). You can send comments to us in the following ways:

- Electronic mail: infodev@oracle.com
- FAX (503) 525-8000. Attn: Oracle Message Broker
- Postal service:

Oracle Corporation Oracle Message Broker 1211 SW 5th Avenue, Suite 900 Portland, Oregon 97204 USA

If you would like a reply, please give your name, address, telephone number, and (optionally) electronic mail address.

If you have problems with the software, please contact your local Oracle Support Services.

# **Preface**

<span id="page-8-0"></span>The *Oracle Message Broker Installation Guide* provides instructions for installing the Oracle Message Broker. The Oracle Message Broker implements the Java Message Service (JMS) API. This document specifies the components required to install Oracle Message Broker Release 2.0.1.0.

## **Intended Audience**

This guide is intended for anyone who is responsible for installing the Oracle Message Broker on a for Windows NT system. It is assumed that you are familiar with the for Windows NT operating system.

Use the Oracle Universal Installer to install Oracle Message Broker. The Oracle Universal Installer is used to install all Oracle8*i*-related products.

## **Structure**

This guide contains 3 chapters:

- Chapter 1 [Requirements](#page-10-0), describes the Oracle Message Broker hardware and software requirements.
- Chapter 2 [Installing,](#page-12-0) describes the installation process for the Oracle Message Broker.
- Chapter 3 [Post Installation Tasks, d](#page-22-0)escribes the tasks to complete after running the Oracle Universal Installer.

## <span id="page-9-0"></span>**Related Documents**

Documentation about the Oracle Message Broker and the Java Message Service includes:

- *Oracle Message Broker Administration Guide,* is distributed with the Oracle Message Broker and is available separately from Oracle Corp.
- *Java Message Service* specification, available from Javasoft at the following site:

http://www.javasoft.com/products/jms

- *Oracle 8i Installation Guide,* contains information about the Oracle Universal Installer and how to install an Oracle8*i* Database Server.
- *Oracle Internet Directory Release Notes*, contains information on the Oracle Internet Directory. Also refer to the following site:

http://www.oracle.com/database/oid

■ *Oracle Net8 Administrator's Guide*, for information on configuring Net8 listeners.

## **Conventions**

The following conventions are also used in this manual:

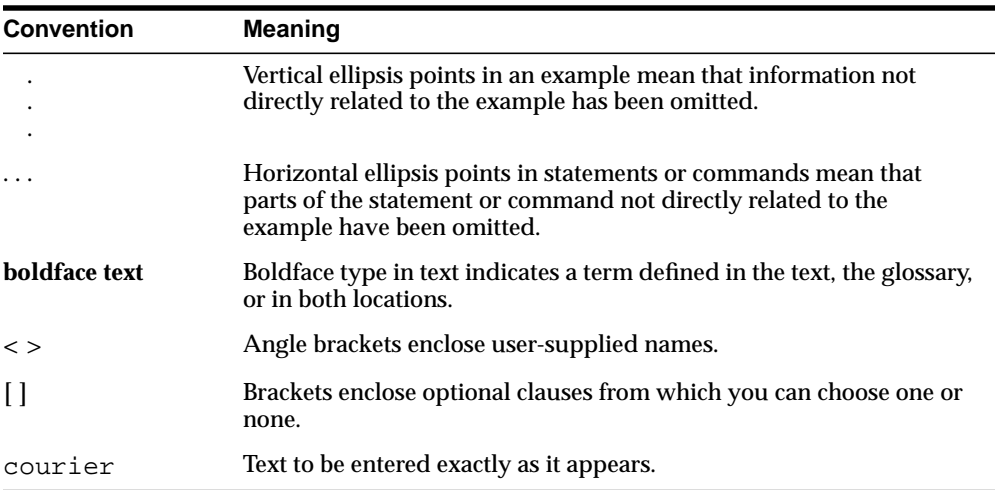

**1**

# **Requirements**

<span id="page-10-0"></span>This chapter describes the hardware and software requirements you must meet before installing Oracle Message Broker.

## **Contents**

- Hardware Requirements
- [Software Requirements](#page-11-0)

## **Hardware Requirements**

Table 1-1 lists the minimum hardware requirements for installing the Oracle Message Broker on for Windows NT.

| <b>Hardware Item</b> | <b>Minimum Requirements</b>                   |  |
|----------------------|-----------------------------------------------|--|
| <b>CPU</b>           | Minimal processor Pentium 133 or Pentium 166  |  |
|                      | Recommended Processor: Pentium 200 or greater |  |
| <b>Memory</b>        | 128 MB                                        |  |
| Disk Space           | 100 MB                                        |  |
| Swap space           | 256 MB                                        |  |

**Table 1–1 Windows NT hardware requirements**

## <span id="page-11-0"></span>**Software Requirements**

Table 1-2 lists the minimum software requirements for installing the Oracle Message Broker on for Windows NT.

| <b>Software Item</b>                                                            | <b>Requirements</b>                                            |
|---------------------------------------------------------------------------------|----------------------------------------------------------------|
| <b>Operating System</b>                                                         | Windows NT Enterprise Server 4.0 or Windows NT<br>Workstation. |
| <b>Operating System Patch</b>                                                   | <b>Service Pack 5</b>                                          |
| Software Database Server<br>when installing Oracle<br><b>Internet Directory</b> | Enterprise Edition, release 8.1.7 with character set UTF8.     |
| <b>LDAP</b> Directory                                                           | Oracle Internet Directory 2.1.1                                |
|                                                                                 | or                                                             |
|                                                                                 | Netscape Directory Server 4.0                                  |
| Java Development Kit                                                            | 1.1.8M or 1.2.2                                                |
| Java Naming and<br>Directory Interface (JNDI)                                   | 1.2.1                                                          |
| <b>LDAP Service Provider</b>                                                    | 1.2.1                                                          |

**Table 1–2 for Windows NT Software Requirements**

# **2 Installing**

<span id="page-12-0"></span>This chapter describes installing Oracle Message Broker using the Oracle Universal Installer. Some Oracle Message Broker installations use Oracle Internet Directory to store configuration information; these installations need Oracle Internet Directory installed either locally, or on a remote system. If you install both Oracle Message Broker and Oracle Internet Directory on the same system, the order of installation is not important. See [Chapter 3](#page-22-0) for information on installing Oracle Internet Directory.

## **Contents**

- [Pre-Installation Tasks](#page-13-0)
- [Installation Restrictions](#page-13-0)
- [Migrating Directory Data between Releases](#page-13-0)
- [Running the Universal Installer](#page-14-0)
- **[Interactive Installation Process](#page-14-0)**
- **[Deinstallation Procedure](#page-21-0)**

## <span id="page-13-0"></span>**Pre-Installation Tasks**

You need to perform the following tasks before you install Oracle Message Broker:

- **1.** If an Oracle Message Broker running on one system uses an Oracle8*i* on another system, the NLS\_LANG environment variable should be set to the same value on each machine, or to compatible values.
- **2.** If you are running the Installer on a system where Oracle Internet Directory is installed and running, then the Oracle Internet Directory processes and the Oracle 8*i* Database Server need to be shutdown before installing Oracle Message Broker. Refer to the section ["Oracle Advanced Queuing Configuration](#page-33-0) [\(Optional\)" on page 3-12 f](#page-33-0)or information on shutting down these components.

## **Installation Restrictions**

- **1.** NLS LANG Limitation. If an Oracle Message Broker running on a system uses the Oracle8*i* Database Server on a different system to support Oracle AQ, the NLS\_LANG environment variable should have the same value on both systems. In the case where the values of NLS\_LANG are different on the different systems, they should be set to compatible values.
- **2.** Selecting the value of the Oracle Home environment variable. If you are installing for JDK 1.2, and you are installing into an ORACLE\_HOME that had a previous release of the Oracle Message Broker installed that used JDK 1.1.8, the installer does not deinstall the pre-existing JDK 1.1.8 release of the ORB. The workaround for this problem is to install Oracle Message Broker in a different \$ORACLE\_HOME.
- **3.** When catalog.sh needs to be run using Oracle Internet Directory on Windows NT, the MKS or cygwin tools, or similar tools providing a Unix-like shell need to be available on the Windows NT system. The OID command catalog.sh should only need to be run when LDAPSchema requests that you run this command (see ["Directory Configuration" on page 3-5\)](#page-26-0).

## **Migrating Directory Data between Releases**

#### **Migrating to Release 2.0.1.0**

If you are installing Oracle Message Broker and you are migrating from Release 2.0.0.0 to Release 2.0.1.0, running the command  $\text{InitDir}$  with the same options used when installing Release 2.0.0.0 updates the LDAP schema, as required for

Release 2.0.1.0. See "[Directory Configuration" on page 3-5 fo](#page-26-0)r more information on InitDir.

#### <span id="page-14-0"></span>**Migrating Between Releases 1.0 to 2.0**

If you are installing Oracle Message Broker and you need to migrate existing LDAP Directory entries created for an older version of Oracle Message Broker, you can use the *Migrate10To20* utility. Refer to the *Oracle Message Broker Administration Guide* for information on using Migrate10To20.

## **Running the Universal Installer**

To start the Oracle Message Broker installation, run the Oracle Universal Installer:

- **1.** Log on to your Windows NT system as a member of the Administrator's group.
- **2.** Use Windows NT Explorer to navigate to your CD-ROM drive.
- **3.** Navigate to the win32 directory on the CD-ROM drive under the directory Oracle\_MsgBroker.
- **4.** Double click on setup.exe.

## **Interactive Installation Process**

The Oracle Universal Installer guides you through the installation process. Each screen is clearly labeled. Therefore, this section describes the screens only briefly.

To navigate through the installer, select Next to move to the next screen. Select Previous to go back to a previous screen. Select Help to get additional information about each specific screen.

This section covers the following aspects of the installation process:

- **[Initial Screens](#page-15-0)**
- [Custom Installation](#page-16-0)
- [Complete Installation](#page-17-0)

#### <span id="page-15-0"></span>**Initial Screens**

The initial screens provide information to the Oracle Universal Installer about the Oracle products you plan to install, the location where you are installing products, and about your system.

**Note:** If you have previously run the Oracle Universal Installer for this product, or for another Oracle product, some of the initial screens may not appear. After the Oracle Universal Installer runs, it saves certain information about the system. The Oracle Universal Installer uses this information for new product installations.

#### **Welcome Screen**

From this screen you can view currently installed products, and you can choose to deinstall installed products. Click Next, and continue with the installation.

#### **File Locations**

The fields in this screen are already filled in with default values by the Installer.

Under **Destination**, the Name field identifies the program group associated with a particular Oracle home.

The Path field specifies where the Oracle Message Broker is to be installed. Use the default value, or change the path to the location where you want to put the Oracle Message Broker.

Click Next.

#### **Available Products**

The fields in this screen allow you to select from the available products.

Select one of the two possible Oracle Message Broker product versions, Oracle Message Broker for JDK Release 1.2, or Oracle Message Broker for JDK Release 1.1.8.

Click Next.

#### <span id="page-16-0"></span>**Installation Types**

In this screen you choose the type of the installation you want for Oracle Message Broker. The choices are:

■ Complete (default)

This installs Oracle Message Broker and all required components to run the Message Broker.

■ Custom

This option allows you to custom select components when installing the Oracle Message Broker. After completing the Custom Installation options, you must continue to navigate through the Complete Installation screens to successfully finish the Oracle Message Broker installation.

Select the installation type and click Next.

The screens for each of these installation types are described in the Custom Installation and [Complete Installation se](#page-17-0)ctions.

#### **Custom Installation**

#### **Available Product Components**

This screen shows the set of components that you can select as part of the Oracle Message Broker installation, and the Install Status of each (New Install or Not Installed). Component options include:

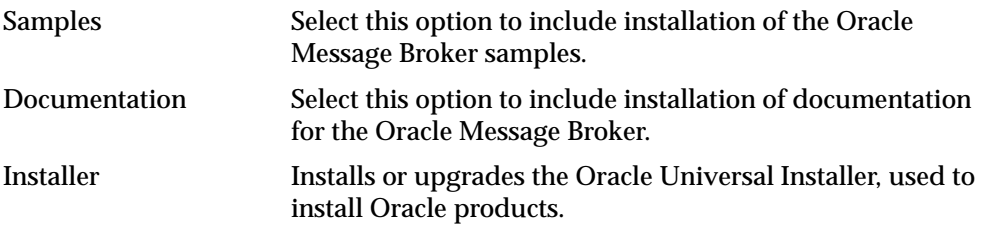

#### <span id="page-17-0"></span>**Component Locations**

This screen shows the components that you can install, and provides selection of alternate locations for installing each component. For example:

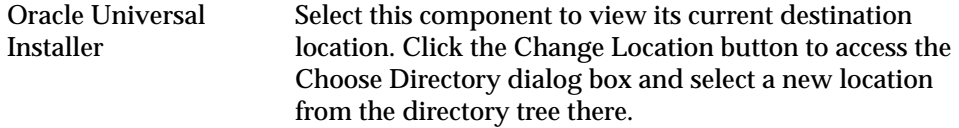

After entering the options for the custom installation, click Next to continue navigating through the Complete Installation screens to finish the Oracle Message Broker installation.

#### **Complete Installation**

#### **Suffix Information**

This screen shows fields for the Lightweight Directory Access Protocol (LDAP) base naming context and suffix information that the Oracle Message Broker uses for directory entries. The following table describes the Suffix Information fields.

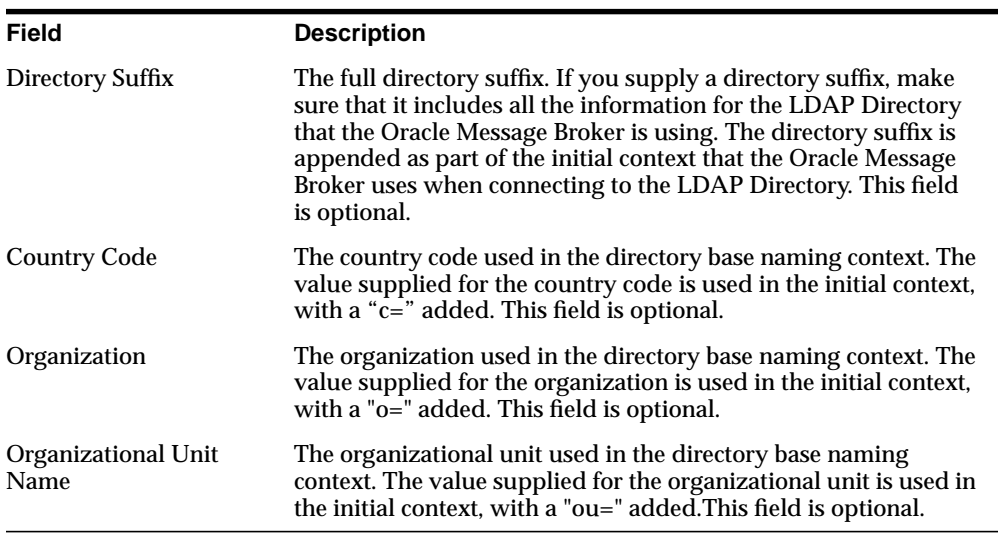

Enter your choices for Suffix information and click Next.

The values you supply in this dialog depend on the directory installation and its DIT organization. Oracle Message Broker administrative components should be created below the initial context specified in the Suffix Information dialog.

For example, using a directory that was installed with an initial context of "o=us.oracle.com", you could supply the following values on the Suffix Information dialog:

```
Directory Suffix: o=us.oracle.com
Country Code:
Organization:
Organizational Unit: sales
```
These values would create Oracle Message Broker scripts with the following initial context:

ou=sales,o=us.oracle.com

The following example uses a directory that is installed with the initial context, "ou=sales,o=oracle,c=us". For this initial context, you could supply the following values in the Suffix Information Dialog:

Directory Suffix: Country Code: us Organization: oracle Organizational Unit: sales

These values would create Oracle Message Broker scripts with the following initial context:

ou=sales,o=oracle,c=us

**Note:** The values that you enter in the Directory Suffix information dialog depend on the organization of the LDAP Directory. The organization of the LDAP Directory is determined when it is installed.

#### <span id="page-19-0"></span>**LDAP Information**

This screen shows the LDAP port and LDAP server that you want to select for the directory server. For example,

LDAP Port 389 LDAP Server system1

Enter the choices for your LDAP server and click Next. The LDAP server does not have to be running, or reside on the system where you are installing Oracle Message Broker.

#### **Summary**

This screen shows the choices you have made, the space requirements, the products that are already installed on the system, and the products that will be installed if you press the Install button.

If you want to change any of the global settings, use the Previous button to go back and make changes, then use the Next button to return to this screen.

If you want to see what other Oracle products are installed in your Oracle Home, press the Installed Products button. If some of the components that this installation will install are already on your system, the Oracle Universal Installer will detect them and will not install replacements.

When you are satisfied with the choices you have made, press the Install button to start the installation process.

#### **Configuration Tools**

Verify the list of configuration tools and click Next.

**Note:** Depending on the system inventory, the Installer does not present this screen if the system has an existing Oracle 8*i* Database Server installed, or if other Oracle products are installed on the system.

The Configuration Tools screen lists the configuration tools for all installed components.

Scroll down the list to review configuration status of each tool. The status changes as each component is configured.

<span id="page-20-0"></span>The installer performs the following functions in this screen:

- Executes a configuration tool for each component selected previously in the Available Product Component screen.
- Displays all the configuration settings in the display window below as it executes a configuration tool for each component.
- Enables you to view configuration settings after all configuration tools are executed. Click on each component to review all the changes made.
- Allows you to view data for failed executions in the display window. You can either fix the error and click **Retry** to execute the configuration tool again, or ignore the error and click **Next** to proceed to the next screen.
- **Retry:** To re-execute the configuration script if the configuration of a component fails.
- **Stop**: To quit the configuration process.

#### **Net8 Configuration Tool**

**Note:** Depending on the system inventory, the Installer does not present this screen if the system has an existing Oracle 8*i* Database Server installed, or if other Oracle products are installed on the system.

The installer automatically launches the Net8 Configuration Assistant. After configuration, return to the installer.The Net8 Configuration Assistant is a graphical user interface (GUI) tool that enables you to configure your Oracle client/server network environment.

Net8 Configuration Assistant is either:

- automatically started from within the installer for all installation types
- manually started as a stand-alone tool

The Net8 Configuration Assistant will automatically create a profile that is consistent with any selections made during installation. The installer will automatically run the Net8 Configuration Assistant to set up a net service in the Local Naming file.

Follow directions on the Net8 Configuration Assistant to configure Net8.

<span id="page-21-0"></span>Configuring a complete Oracle network is beyond the scope of this manual and is covered in detail in the *Net8 Administrator's Guide*.

#### **End of Installation**

This screen shows a button to view the release information, and buttons to continue installing, or to exit.

Click Exit if you are done with the installation or Next Install if you want to install additional Oracle products.

## **Deinstallation Procedure**

Before deinstalling Oracle Message Broker, be sure that there are no active Oracle Message Broker processes. If there are active Oracle Message Broker processes, stop them using the MsgBroker command.

Start the Oracle Universal Installer as described in ["Running the Universal Installer"](#page-14-0) [on page 2-3](#page-14-0).

#### **Welcome Screen**

From this screen you can view currently installed products, and you can choose to deinstall installed products. Click the Deinstall Products button on the Welcome screen. The Inventory window appears, listing all installed products.

In the Inventory window, select the Oracle Message Broker then click the Remove Button.

# **Post Installation Tasks**

<span id="page-22-0"></span>This chapter describes tasks that you need to complete following the Oracle Message Broker installation. Some of these tasks are optional, since different installations can use different drivers.

## **Contents**

- Update Path for the JRE
- **[Directory Installation and Configuration](#page-23-0)**
- **[Oracle Advanced Queuing Configuration \(Optional\)](#page-33-0)**
- [MQSeries Installation Tasks \(Optional\)](#page-41-0)
- [TIBCO Installation Tasks \(Optional\)](#page-41-0)
- [Asynchronous Component Invocation Installation Tasks \(Optional\)](#page-41-0)
- [Migrating Directory Data Between Versions](#page-44-0)
- [AQ Lite Installation Tasks \(Optional\)](#page-42-0)
- [Creating an OMB Instance and Using Oracle Message Broker](#page-44-0)

## **Update Path for the JRE**

Assure that the proper version of the JRE is installed on your system, and that your PATH is set appropriately. If you have several versions of the JRE on your system, make sure that first one found in your path is the version that corresponds to the version installed with the Oracle Message Broker (see Table 1-2 for details on the supported JRE versions).

The Oracle Message Broker Installer installs the JRE in the directory, %OMB\_ HOME%\jdk for Windows NT, and it sets the path in the ombenv environment scripts in the directory %OMB\_HOME%\bin to use the supplied JRE.

## <span id="page-23-0"></span>**Directory Installation and Configuration**

Oracle Message Broker requires an LDAP Directory to handle administrative functions. Oracle Message Broker supports two LDAP Directory products:

- Oracle Internet Directory (OID) Release 2.0.6
- Netscape Directory Server (running on a Windows NT system)

The LDAP Directory needs to be installed on a system available to Oracle Message Broker and configured for use with Oracle Message Broker. This section covers directory installation and configuration.

You can install the LDAP Directory on the same system as Oracle Message Broker, or on a separate system.

#### **Oracle Internet Directory Installation and Configuration**

Oracle Internet Directory is available from Oracle. Refer to the following web page for information on Oracle Internet Directory,

http://www.oracle.com/database/oid

Refer to the following documents for more information on installing Oracle Internet Directory:

- *Oracle8i Installation Guide Release 2.0 (8.1.7)*
- *Oracle Internet Directory Release Notes*

#### **Supplying the Directory Bind DN**

All of the Oracle Message Broker commands that access the LDAP Directory, including those used during the installation process require that a bind DN and a password be supplied.

For Oracle Internet Directory, the default bind DN is: "cn=orcladmin" and the default password is: "welcome". The bind DN, "cn=orcladmin" is the default super user bind DN, and therefore has super user privileges.

<span id="page-24-0"></span>It is recommended that users create user and group entries in the directory and use the bind DN and password corresponding to those non-super users entries. Setting up user and group entries requires knowledge of LDAP and the LDAP server specific tools such as oidadmin.

Only the LDAPSchema command and possibly the InitDir command, depending on the directory setup, require super user privileges (see ["Directory Configuration"](#page-26-0) [on page 3-5](#page-26-0) for details on these commands). For details on the types of users that one might need to create when working with Oracle Message Broker, see the section, "Security Roles" in the Security Chapter in the *Oracle Message Broker Administration Guide*.

Using Oracle Message Broker commands, there are three ways to supply the bind DN and the password:

- **1.** At the prompt, when running a command, such as InitDir.
- **2.** Using the command-line options: -D and -w.
- **3.** By directly setting JNDI properties. If you set JNDI properties, then to use the values you set when running an Oracle Message Broker command, either use the command-line option -noauth or supply no values in the supplied authentication prompt, and press the continue button.

The JNDI Java properties for setting security options are:

```
java.naming.security.principal
java.naming.security.credentials
java.naming.security.authentication=simple
```
#### **Netscape Directory Server Installation**

Netscape Directory Server is available from Netscape. Refer to the following web page for information on obtaining Netscape Directory Server,

```
http://www.iplanet.com/products
```
After you purchase the Netscape Directory Server, install it on a Windows NT system. The following instructions outline the installation procedures. For detailed instructions on installing and running the Netscape Directory Server, refer to the product documentation.

<span id="page-25-0"></span>To install Netscape Directory Server, perform the following steps (these steps are for release 4.0; the steps may be different for newer releases):

- **1.** After downloading the Netscape Directory Server, double click on the .zip file and extract it into a folder on your system.
- **2.** Close all running programs and the run the installer, **setup.exe**.
- **3.** On the installer dialogs, select all the defaults until you reach the dialog, "Directory Server 4.0 Server Settings". In this dialog, enter your desired suffix information. For example, the suffix could be o=us.oracle.com. The suffix needs to match the suffix you supply on the Suffix dialog when you install. On the next dialog, "Directory Server 4.0 Netscape Configuration Directory Server Administration", select a password to access the directory client tool. Remember the password you select; you will not be able to use the Netscape administration client if you forget the password.
- **4.** On the dialog, "Directory Server 4.0 Manager Settings", select a password which has at least eight characters. This password allows you to set permissions to gain access to the directory.
- **5.** Continue with the installation, selecting the defaults on the remaining dialogs.
- **6.** Reboot the system to finish the installation. After rebooting, the Netscape Directory Server should be running. You can check this by viewing the status of the Netscape Directory Server in the Services screen. The status should indicate "started". To check this, from the Start Menu, select Settings>Control Panel>Services.

#### **Netscape Directory Server Schema Version Update**

After the LDAP directory is installed, perform the following steps:

- **1.** Start the Netscape LDAP directory (refer to the Netscape Directory Server documentation for information on starting the directory server).
- **2.** Start the Netscape Console and double click on the entry for your LDAP host on the Console tab.
- **3.** Expand "Server Group" and then double click on "Directory Server".
- **4.** In the new, "Netscape Directory Server" window, click on the "Configuration" tab.
- **5.** Click on the Database entry and then click the Settings tab. This lists all the available naming contexts.
- **6.** Click on the "Add" button and type in the suffix "cn=OracleSchemaVersion".
- **7.** Save the changes and exit the Netscape Console.

#### <span id="page-26-0"></span>**Directory Configuration**

After the LDAP Directory and Oracle Message Broker are both installed, you need to perform several configuration tasks on the directory. The following tasks use tools installed with Oracle Message Broker. These tools modify the directory and require an active directory server. The directory modifications support the Oracle Message Broker administrative functions.

After the LDAP Directory and Oracle Message Broker are both installed, perform the following steps:

- **1.** Start the LDAP Directory. If you are using the Netscape Directory Server, refer to the Netscape Directory Server documentation for information on starting the directory server.
- **2.** Assure that the proper version of the JDK is installed on your system. If you have several versions of the JDK on your system, make sure that first one found in your path is the version that the Oracle Message Broker requires (see Table 1-2 for details on the required JDK version).
- **3.** Perform the following steps to modify the directory schema to support the Oracle Message Broker:
	- **a.** Set the environment for your system:

On Windows NT run the shell command:

> C:%ORACLE\_HOME%\omb\2.0\bin\ombenv.bat

The Oracle Message Broker installation creates the startup script ombenv.bat.

<span id="page-27-0"></span>**b.** Update the directory schema using the LDAPSchema command. This command is found in %ORACLE\_HOME\omb\2.0\bin. Use LDAPSchema as follows:

```
> LDAPSchema [options]
```
where Table 3–1 shows the available *options*.

For example, to modify the LDAP schema for the LDAP Directory running on the host named system1, and the default port number, 389, use the command:

> LDAPSchema -h "system1"

If LDAPSchema prints the following message, you need to run catalog.sh, as described in step 4, [on page 3-10](#page-31-0):

### ATTENTION: The attribute "orcloasentrytype" is not searchable. Please run "catalog.sh" on OiD to make this attribute searchable

| <b>Option</b>     | <b>Description</b>                                                                                                    |
|-------------------|----------------------------------------------------------------------------------------------------|
| $-D$ auth dn      | The auth_dn supplies the DN to use for user name authentication. The default<br>Authentication DN for the Netscape Directory Server is: |
|                   | cn=Directory Manager                                                                                                    |
|                   | The directory administrator should be able to supply the Authentication DN if the<br>default value has been changed.                    |
| -errorlevel level | Set the error reporting level. The parameter <i>level</i> is set to an integer value in the range<br>$1-4:$                             |
|                   | 1 – print error message for the top exception                                                                                           |
|                   | 2 – print error messages for all linked exceptions                                                                                      |
|                   | 3 – print stack trace for the top exception                                                                                             |
|                   | 4 – print stack trace for all linked exceptions                                                                                         |
|                   | The default value for errorlevel is 2.                                                                                                  |
| -h host-name      | The <i>host-name</i> is the host where the directory is installed.                                                                      |
|                   | Default value: localhost                                                                                                    |
| -noauth           | Specifies that LDAP authentication is not required on the LDAP server.                                                                  |

**Table 3–1 LDAPSchema Command Line Options**

| <b>Option</b>      | <b>Description</b>                                                                                                    |
|--------------------|----------------------------------------------------------------------------------------------------|
| $-p$ port          | The <i>port</i> is the port used to access the directory on the specified host.                                                                                                    |
|                    | Default value: 389                                                                                                    |
| -P wallet_password | Specifies the wallet password. This is ignored if the value of -U is 0 or 1.                                                                                                    |
| $-$ ldapv $2$      | Use this option when the LDAP Directory only supports LDAP version 2.                                                                                                    |
|                    | Default value: LDAPSchema defaults to support for LDAP version 3.                                                                                                    |
| -U value           | Specifies if SSL is used, and the authentication level. Valid values are: 0, 1, 2, and 3.                                                                                                    |
|                    | $0$ – no SSL. This is the default if –U is not specified.                                                                                                    |
|                    | 1 - SSL with no authentication.                                                                                                    |
|                    | 2 - SSL with server-side authentication.                                                                                                    |
|                    | 3 - SSL with server-side and client-side authentication.                                                                                                    |
| -version           | Provides version information. Use -fullVersion for detailed version information.                                                                                                    |
| -w auth_passwd     | Supplies a password, auth_passwd, for authentication on the LDAP server. The<br>directory administrator should be able to supply the password if you do not know the<br>password value for your directory. |
| -W wallet_path     | Specifies the path to an exported wallet file. This is ignored if the value of -U is 0 or 1.                                                                                                    |

**Table 3–1 (Cont.) LDAPSchema Command Line Options**

**Note 1:** If the security options –D, –noauth, or –w are not used, LDAPSchema prompts for an authentication DN and a password.

**Note 2:** If the LDAP Directory has authentication enabled, then to use the LDAPSchema command, you need to enter the directory administrator's entry DN and password.

<span id="page-29-0"></span>**Note 3:** The LDAPSchema command creates an LDAP Directory entry, cn=OracleSchemaVersion at the root. This entry contains the attribute, orclProductVersion, defining the version number of the Oracle Message Broker LDAP schema. LDAPSchema updates the LDAP schema only if the entry cn=OracleSchemaVersion does not exist, or, if the value for orclProductVersion is lower than the current version for the LDAPSchema command.

**Note 4:** Options that do not list a default value have no default value.

**c.** Modify the directory for the Oracle Message Broker suffix with the InitDir command. This command is found in %ORACLE\_  $HOME\omb\2.0\binom{1}{s}$ . Use InitDir as follows:

```
> InitDir [options]
```
where Table 3–2 shows the available *options*.

For example, to initialize the LDAP Directory running on the host named system1, and the default port number, 389, use the command:

> InitDir -h "system1" -b "o=us.oracle.com" -ou "sales"

This assumes that the directory is being initialized for Oracle Message Broker from the root specified with the -band -ou options.

**Table 3–2 InitDir Command Line Options**

| <b>Option</b> | <b>Description</b>                                                                                                    |
|---------------|----------------------------------------------------------------------------------------------------|
| -b base dn    | Create all entries under the specified base_dn. The DN specified for the base_dn<br>must exist in the directory.                                                              |
| $-c$ country  | Specifies the <i>country</i> to use for the root naming context                                                                                                    |
| $-D$ auth dn  | The <i>auth_dn</i> supplies the DN to use for user name authentication. The default<br>Authentication DN for the Netscape Directory Server is: cn=Directory<br><b>Manager</b> |
|               | The administrator should be able to supply the value if the default value<br>has been changed.                                                                                |

| <b>Option</b>      | <b>Description</b>                                                                                                    |
|--------------------|----------------------------------------------------------------------------------------------------|
| -errorlevel level  | Set the error reporting level. The parameter level is set to an integer value in the<br>range $1-4$ :                                    |
|                    | 1 - print error message for the top exception                                                                                            |
|                    | 2 - print error messages for all linked exceptions                                                                                       |
|                    | 3 - print stack trace for the top exception                                                                                              |
|                    | 4 - print stack trace for all linked exceptions                                                                                          |
|                    | The default value for errorlevel is 2.                                                                                                   |
| -h host-name       | The <i>host-name</i> is the host where the directory is installed.                                                                       |
|                    | Default value: localhost                                                                                                    |
| –noauth            | Specifies that LDAP authentication is not required on the LDAP server.                                                                   |
| $-0$ org           | Specifies the <i>organization</i> to use for the root naming context.                                                                    |
| -ou org-unit       | Specifies the organizational unit to use for the root naming context.                                                                    |
| -p port            | The port is the port used to access the directory on the specified host.                                                                 |
|                    | Default value: 389                                                                                                    |
| -P wallet_password | Specifies the wallet password. This is ignored if the value of -U is 0 or 1.                                                             |
| -U value           | Specifies if SSL is used, and the authentication level. Valid values are: 0, 1, 2, and 3.                                                |
|                    | 0 - no SSL. This is the default if -U is not specified.                                                                                  |
|                    | 1 - SSL with no authentication.                                                                                                    |
|                    | 2 - SSL with server-side authentication.                                                                                                 |
|                    | 3 - SSL with server-side and client-side authentication.                                                                                 |
| $-$ ldapv $2$      | Use this option when the LDAP Directory only supports LDAP version 2. The<br>default, without this option is support for LDAP version 3. |
| -version           | Provides version information. Use -fullVersion for detailed version information.                                                         |
| -w auth_passwd     | Supplies a password, auth_passwd, for authentication on the LDAP server.                                                                 |
| -W wallet_path     | Specifies the path to an exported wallet file. This is ignored if the value of -U is 0<br>or 1.                                          |

**Table 3–2 (Cont.) InitDir Command Line Options**

<span id="page-31-0"></span>**Note 1:** The values you select for the  $-c$ ,  $-a$ , and  $-a$  ou options to InitDir should match the LDAP base naming context information that you supplied on the Suffix Information screen while running the Oracle Message Broker installer.

**Note 2:** If the security options –D, –noauth, or –w are not used, InitDir prompts for an authentication DN and a password.

**Note 3:** If the LDAP Directory has authentication enabled, then you need to enter the directory administrator's entry DN and password to use the InitDir command.

**Note 4:** Options that do not list a default value have no default value.

**4.** Make the Oracle Internet Directory attributes searchable.

**Note:** Only perform this step when the LDAPschema command described in step 2 prints the following message:

ATTENTION: The attribute "orcloasentrytype" is not searchable. Please run "catalog.sh" on OiD to make this attribute searchable.

LDAPSchema prints this message when there is data in the directory which uses the attribute 'orcloasentrytype' and 'orcloasentrytype' was not cataloged. In this case, LDAPSchema cannot catalog the attribute and catalog.sh must be run manually.

On the system where Oracle Internet Directory is installed and running, issue the commands:

```
> cd %ORACLE_HOME%\ldap\bin
> catalog.sh -connect "connect_string" -add -attr "orcloasentrytype"
```
<span id="page-32-0"></span>where:

*connect\_string* Specifies the Net8 connect descriptor for connecting to the Database Server.

Enter the password when the catalog.sh command prompts you. The default password is ods, which is the default OID Database Server password. If you change the password using oidpasswd before running catalog.sh, use the new password, rather than the default password.

#### **Directory Configuration Notes**

It is possible that the Oracle Internet Directory may need to be restarted after running catalog.sh (see step 4 for information on running catlog.sh). It is also possible for step 4 to not fully complete its actions. If step 4 does not fully complete its actions, directory operations, including use of AdminUtil or ombadmin may report the following error message:

DSA unwilling to perform: operation not supported

The following steps provide a workaround for this problem:

**1.** Run the following commands:

catalog.sh -connect connect-string -delete -attr orcloasentrytype catalog.sh -connect connect-string -add -attr orcloasentrytype

where: *connect-string* specifies the Net8 connect descriptor for connecting to the Database Server.

- **2.** Shutdown the oidldapd instance(s) using oidctl.
- **3.** Shutdown oidmon.

oidmon connect=connect-string stop

- **4.** Shutdown the Database Server.
- **5.** Start the Database Server.
- **6.** Start oidmon using the command:

oidmon connect=connect-string start

**7.** Start the oidldapd instance(s) using oidctl.

## <span id="page-33-0"></span>**Oracle Advanced Queuing Configuration (Optional)**

This section covers the configuration steps for using the Oracle 8*i* Advanced Queuing feature with the Oracle Message Broker. Perform the steps in this section if you are using Oracle Message Broker and the Oracle AQ Driver.

**Note:** If you are *not* using the Oracle Message Broker's Oracle AQ Driver, skip this section.

Prior to configuring the Oracle 8*i* Database Server for the Oracle Message Broker AQ Driver, you need to purchase and install the Oracle 8*i* Database Server. Refer to the following site for information on obtaining the Oracle 8*i* Database Server,

```
www.oracle.com/products
```
For information on installing Oracle 8*i* Database Server, refer to the documentation supplied with the product.

#### **Stop Oracle Internet Directory**

If you are running Oracle AQ using the same Oracle 8*i* Database Server as Oracle Internet Directory, then you need to shutdown both Oracle Internet Directory and the Oracle 8*i* Database Server. This section covers shutting down Oracle Internet Directory.

**1.** Use the OID command oidctl to stop the OID instance. See the *Oracle Internet Directory Administrator's Guide* for information on oidctl. For example,

% oidctl connect=connect\_string server=oidldapd instance=1 stop

where: *connect\_string* specifies the Net8 connect descriptor for connecting to the Database Server.

**2.** Use the OID command oidmon to stop the OID monitor. See the *Oracle Internet Directory Administrator's Guide* for information on oidmon. For example,

% oidmon connect=connect string stop

where: *connect\_string* specifies the Net8 connect descriptor for connecting to the Database Server.

#### <span id="page-34-0"></span>**Stop the Database Server and the Listeners**

On the system running the Oracle8*i* Database Server, perform the following steps:

**1.** Stop the Net8 Listeners. To stop Net8 Listeners, use the listener control program:

lsnrctl lsnrctl> stop lsnrctl> quit

See the *Net8 Administrator's Guide* for more information on stopping listeners.

- **2.** Stop the database. To stop the Oracle8*i* Database Server, navigate to the Oracle8*i* Database Server home directory and then Start SQL\*Plus at the command prompt by typing:
	- > sqlplus
- **3.** Log on as INTERNAL.
- **4.** At the SQL\*Plus prompt, type:

SQL> SHUTDOWN [MODE]

where, *MODE* is one of the following:

- Normal The Database Server waits for all currently connected users to disconnect and disallows any new connections before shutting down. This is the default mode.
- Immediate The Database Server terminates and rolls back active transactions, disconnects clients, and shuts down.

#### **Configure Database Parameters**

The Oracle8*i* Database Server needs to be configured to support the resource requirements for Oracle Message Broker. Active Oracle Message Brokers consume transactions, sessions, cursors, and processes. Other applications may also use the Database Server and have their own resource needs.

Table 3–3 shows equations that determine the Database Server requirements for Oracle Message Broker. These requirements are in addition to the requirements for any other applications that will use the Database Server. Table 3–3 outlines the parameters needed to support Oracle Message Broker.

Keep the following points in mind when configuring an Oracle8*i* Database Server:

- The DBMS must be restarted when init*SID*.ora is edited
- It is better to be too generous than too conservative when setting limits. The errors that occur when some of these limits are exceeded can be confusing.
- The OS kernel may need to be configured to support some of these parameters and the OS may need to be rebooted. Consult the platform specific Oracle8*i* install guide for details.

**Table 3–3 Oracle8i Database Server Parameters Required for Oracle Message Broker**

| <b>Parameter</b>                          | <b>Description</b>                                                                                                    |
|-------------------------------------------|----------------------------------------------------------------------------------------------------|
| AQ_TM_PROCESSES = num_aq                  | The value of <i>num_aq</i> must be $\geq 1$ .                                                                                                    |
| $LICENSE\_MAX\_SESSIONS =$<br>num_license | The value of <i>num_license</i> must be greater than the following:<br>$num\_license > num\_processes$<br>See PROCESSES below for information on the value of <i>num_processes</i> .                                                   |
| $OPEN_CURSORS = num\_open$                | The <i>num_open</i> must be, at a minimum:<br>num_open = Max $($ (2*maxConsumers), numQueues) * 1.2                                                                                                    |
|                                           | Where:<br><i>maxConsumers</i> is the maximum number of consumers. A consumer is a<br>QueueReceiver or a TopicSubscriber within a JMS session.                                                                                          |
|                                           | numQueues is the number of AQ queues configured for the Oracle Message<br>Broker.                                                                                                    |
|                                           | This equation should determine the maximum number of cursors used by<br>any Oracle Message Broker managed Database Server connection. If other<br>uses require more cursors, then OPEN_CURSORS should be set to the<br>value required. |

| <b>Parameter</b>            | <b>Description</b>                                                                                                    |
|-----------------------------|----------------------------------------------------------------------------------------------------|
| PROCESSES= num_processes    | The <i>num_processes</i> must be, at a minimum:                                                                                                    |
|                             | $num\_processes = (maxPrivate + maxShared + aq\_tm\_processes) * 1.2$                                                                               |
|                             | <i>maxPrivate</i> is the sum of the maxPrivateSessions attribute values for all<br>Oracle Message Broker that concurrently use the Database Server. |
|                             | maxShared is the sum of the maxSharedSessions attribute values for all<br>Oracle Message Brokers that concurrently use the Database Server.         |
|                             | <i>aq_tm_processes</i> is the value of AQ_TM_PROCESSES from the init.ora file.                                                                      |
|                             | See chapter 4, "Managing Oracle Processes," in the Oracle 8i Administrator's<br>Guide for more information on managing processes.                   |
|                             | This assumes use of dedicated Database Servers. If other applications use<br>the same Database Server, their resource needs also must be included.  |
| $SESSIONS = num\_sessions$  | The value of num_sessions should be, $num\_s$ essions $\geq num\_processes$ .                                                                       |
| $TRANSACTIONS = num\_trans$ | The num_trans must be, at a minimum:                                                                                                    |
|                             | num_trans = $(2 * maxPrivate + maxShared) * 1.2$                                                                                                    |
|                             | <i>maxPrivate</i> is the sum of the maxPrivateSessions attribute values for all<br>Oracle Message Broker that concurrently use the Database Server. |
|                             | maxShared is the sum of the maxSharedSessions attribute values for all<br>Oracle Message Broker that concurrently use the Database Server.          |

<span id="page-36-0"></span>**Table 3–3 (Cont.) Oracle8i Database Server Parameters Required for Oracle Message Broker**

#### **Restart the Database Server and the Listeners**

On the system running the Oracle8*i* Database Server supporting AQ, perform the following steps:

- **1.** Restart the database. To start an Oracle8*i* Database Server, navigate to the Oracle8*i* Database Server home directory.
- **2.** Start SQL\*Plus at the command prompt by typing:
	- > sqlplus
- **3.** Log on as INTERNAL.

<span id="page-37-0"></span>**4.** At the SQL\*Plus prompt, type:

SQL> STARTUP

**5.** At the SQL\*Plus prompt, type:

SQL> EXIT

**6.** Restart the Net8 Listeners. To stop Net8 Listeners. At the command program type:

```
lsnrctl
lsnrctl> start
lsnrctl> quit
```
See the *Net8 Administrator's Guide* for more information on starting listeners.

#### **Start Oracle Internet Directory**

If you are running Oracle AQ using the same Oracle 8*i* Database Server as Oracle Internet Directory, then you need to startup both the OID and the Oracle 8*i* Database Server. This section covers starting OID *after* the Database Server is up and running.

**1.** Use the OID command oidmon to start the OID monitor. See the *Oracle Internet Directory Administrator's Guide* for information on oidmon. For example,

% oidmon connect=connect string start

where:

*connect\_string* Specifies the Net8 connect descriptor for connecting to the Database Server.

**2.** Use the OID command oidctl to start the OID instance. See the *Oracle Internet Directory Administrator's Guide* for information on oidctl. For example,

% oidctl connect=connect\_string server=oidldapd instance=1 start

where:

*connect\_string* Specifies the Net8 connect descriptor for connecting to the Database Server.

#### <span id="page-38-0"></span>**Initialize AQ**

After installing the Oracle Message Broker and installing the Oracle 8*i* Database Server, perform the following steps. The Oracle 8*i* Database Server needs to be running to use these scripts. These scripts initialize AQ for use with Oracle Message Broker and provide support to allow the AQ Driver to work with AQ queues and topics.

- **1.** Navigate to the directory containing Oracle Message Broker AQ administration scripts:
	- > cd %OMB\_HOME%\admin\plsql
- **2.** Run the three AQ setup scripts:
	- > sqlplus system/system\_password[@service\_name] @step1
	- > sqlplus system/system\_password[@service\_name] @step2
	- > sqlplus aq/aq[@service\_name] @step3

where:

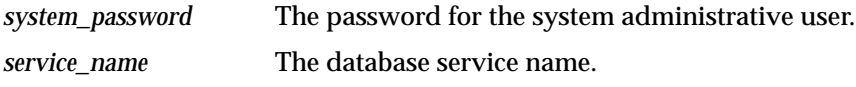

**Note1:** The step1.sql script sets the default AQ administrative password to "aq".

If you change the default password in step1.sql, note the changed value.The administrative sample script SetupAQ requires that you supply the password values for AQ.

After installation, the AQ password can be changed using the Database Server Enterprise Manager, or using the Database Server ALTER USER SQL command.

**Note 2:** One or more of the following errors messages are expected while running the script step3.sql. You can ignore these error messages.

ORA-00942: table or view does not exist ORA-04043: xx does not exist ORA-04043: object xx does not exist

Running the pl/sql script step1.sql is only required if this is the first time that Oracle Message Broker pl/sql support is installed. It creates the user aq with the password aq.

Running the pl/sql script step2 is required. This script does the following:

- It grants privileges to user aq
- Creates the role ombadmin
- Grants privileges to role ombadmin
- Creates role ombuser
- Grants privileges to role ombuser

Running the pl/sql script step3 is required. This script does the following:

- Installs package ombaq in the aq schema
- Installs package ombaqadm in the aq schema
- Grants execute on ombaq to ombuser, ombadmin
- Grants execute on ombaqadm to ombadmin

#### <span id="page-40-0"></span>**Removing AQ Queue Tables**

The Oracle Message Broker also provides a script to remove the tables and users that are created for AQ. If you need to remove these tables, use the following command to remove the AQ Driver support from the Database Server:

% sqlplus @uninstall

where:

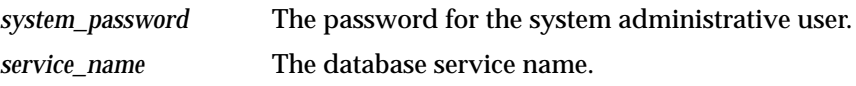

**Note:** The step1.sql script sets the default AQ administrative password to "aq".

If you change the default password assigned in step1.sql, note the changed value.The administrative sample script SetupAQ requires that you supply the password values for AQ.

After installation, the AQ password can be changed using the Database Server Enterprise Manager, or using the Database Server ALTER USER SQL command.

One or more of the following types of errors are expected while running this script:

ORA-00942: table or view does not exist ORA-04043: xx does not exist

This uninstall script does the following:

- Drops the ombadmin and ombuser roles
- Drops the aq user (using the cascade option)
- Removes all of the queues and queue tables that exist in the AQ schema

**Note:** The unistall script performs these functions only if no queue tables outside of the schema 'aq' use the Oracle Message Broker object types. If queue tables outside of the schema 'aq' use the Oracle Message Broker object types, executing the uninstall script lists those queue tables, prints an error message, and quits.

## <span id="page-41-0"></span>**MQSeries Installation Tasks (Optional)**

This version of the Oracle Message Broker only supports IBM MQSeries V5.1. For details on installing MQSeries, refer to the MQSeries documentation available from IBM and supplied with the MQSeries product.

## **TIBCO Installation Tasks (Optional)**

To use the Oracle Message Broker with the TIBCO Driver you need to install and start up TIB/Rendezvous Release 5.x or TIB/Rendezvous Pro Release 5.x (when using the JDK 1.2 version of Oracle Message Broker, TIB/Rendezvous Pro Release 5.x is required). For information on TIB/Rendezvous installation and administration, refer to the *TIB/Rendezvous Administrator's Guide*. For more information on TIB/Rendezvous, see the following web site,

http://www.rv.tibco.com/

## **Asynchronous Component Invocation Installation Tasks (Optional)**

If you are using the Oracle Message Broker Asynchronous Component Invocation (ACI), you need to load Oracle Message Broker's client classes in the Oracle Database Server, and grant permissions to the schema in which the EJB executes using the following two commands (replace SCOTT/TIGER with your schema and password):

```
# grant permissions to SCOTT
sqlplus sys/sys_password @$OMB_HOME/admin/plsql/setupaci.sql SCOTT
# Loading OMB client classes
loadjava -r -g SYS -u SCOTT/TIGER ${OMB_HOME}/classes/ombclt.jar
```
#### or on Windows NT systems:

sqlplus sys/sys\_password @%OMB\_HOME%\admin\plsql\setupaci.sql SCOTT loadjava -r -g SYS -u SCOTT/TIGER %OMB\_HOME%\classes\ombclt.jar

where:

*sys\_password* is the administrative user sys's password.

**Note:** Run these commands only once for each schema, prior to deploying EJBs in the schema.

## <span id="page-42-0"></span>**AQ Lite Installation Tasks (Optional)**

The Oracle Message Broker AQ Lite Driver requires that Oracle 8*i* Lite, and the AQ Lite component be installed on the same system as the Oracle Message Broker. This section covers requirements for installing both Oracle 8*i* Lite and AQ Lite.

**Note:** Only Install Oracle 8*i* Lite and Oracle AQ Lite if you are using the AQ Lite Driver with Oracle Message Broker.

Keep the following in mind when installing AQ Lite:

- It is not possible to install Oracle 8*i* Lite and Oracle Message Broker in the same %ORACLE\_HOME% (they use different versions of the Oracle Installer). Make sure that the default %ORACLE\_HOME% points the location where Oracle 8*i* is installed whenever the Oracle Message Broker AQ Lite Driver is used (before staring the Oracle Message Broker or a JMS client).
- Set the Oracle Home using the Oracle Home Selector utility, which is shipped as a part of Oracle 8*i* Lite. The Oracle Home Selector utility allows you to change the default Oracle Home to the one on which Oracle 8*i* Lite is installed, in the event that it points to a different location (for example, to the location where the Oracle Message Broker is installed).

#### **Install AQ Lite**

Oracle 8*i* Lite's installation only supports an older version of the Oracle Installer, and it is strongly recommended that Oracle 8*i* Lite be installed before the Oracle Message Broker. The typical option for the Oracle 8*i* Lite installation does not install the AQ Lite component. Installation of the AQ Lite component is accomplished by performing a custom install of Oracle 8*i* Lite.

Follow the steps outlined in the Oracle 8*i* Lite release notes to fully install Oracle 8*i* Lite, especially the notes in Section 1.1.9, "Oracle Lite JDK Setup", under the subsection, "Setting Variables for JDK 1.2". Maker sure that the %CLASSPATH% includes the AQ Lite jar files: aqcommon.jar, aqoracle.jar, aqlite.jar.

#### **AQ Lite Default Database and User Names**

The Oracle 8*i* Lite Installer installs a default Oracle 8*i* database, %ORACLE\_ HOME\oldb40\polite.odb, and creates a default user ('Scott'). You can use the default database and the default user, or create a new database or a new user. the *Oracle 8i Lite Users Guide* describes creating new users and databases.

#### <span id="page-43-0"></span>**Install Oracle Message Broker**

Oracle Message Broker should be installed after Oracle 8i Lite and AQ Lite. Install Oracle Message Broker on the same system, but on a different %ORACLE\_ HOME%.

You can perform the Oracle Message Broker related installation steps at this point, including setting up the environment (using ombenv.bat') and setting up LDAP Directory entries for Oracle Message Broker.

Oracle 8*i* client side is installed along with the Oracle Message Broker. It is recommended that the TNS listener that is started as part of the Oracle 8*i* client side be turned off after the Oracle Message Broker installation is complete.

#### **Deploy the AQ Lite Database**

A one time deployment operation has to be performed against the database. This is performed using the DeployAQLite command provided in the %ORACLE\_ HOME%\omb\2.0\bin directory (where %ORACLE\_HOME% is the location where Oracle Message Broker 2.0.0.1 was installed).

Use the following option to run DeployAQLite:

DeployAQLite dbname

Where *dbname* is the name of the database.

For example,

DeployAQLite d:\oralite\oldb40\polite.odb

The DeployAQLite command performs a standalone deployment of the AQ Lite queues created in the database. Messages from AQ Lite queues created in the deployed database cannot be propagated with AQ Lite propagation. If the user needs to deploy AQ Lite in a mode other than *standalone*, then it is expected that the user will provide a customized script in place of DeployAQLite. For more information refer to the *AQ Lite Developers Guide*, Section 2, "AQ Lite Deployment".

#### **Add LDAP Entries for the AQ Lite Driver and Queues**

Create LDAP entries for the AQ Lite Driver and for AQ Lite queues by editing the sample configuration script,

%ORACLE\_HOME\omb\samples\admin\SetupAQLite

<span id="page-44-0"></span>where %ORACLE\_HOME% is the location where Oracle Message Broker is installed.

Escape the '\' in the path name for the Oracle Lite database with backslahes. For example,

set AQLITESVR\_DB\_NAME d:\\orant\\oldb40\\polite.odb;

Escape the '\' in the path name for the empty passwords, in case the Oracle Lite databases is not encrypted. For example,

set AQLITESVR\_DB\_PASSWORD \"\";

#### **Reinstallation Limitation**

If you need to reinstall Oracle 8*i* Lite for any reason after Oracle Message Broker has been installed, Oracle 8i Lite installer might end up in an inconsistent state during the reinstallation phase. This can occur when the Oracle 8**i** installer does not perform a clean deinstall due to more than one %ORACLE\_HOME% being available. Overcome this problem by deinstalling Oracle Message Broker and then cleaning up the registry entries associated with the Oracle 8*i* Lite installer (using the Windows NT regedit tool) and reinstalling Oracle 8*i* Lite and the Oracle Message Broker.

## **Migrating Directory Data Between Versions**

The Oracle Message Broker provides the utility Migrate10to20 to migrate directory data between versions. Refer to the *Oracle Message Broker Administration Guide* for information on using Migrate10To20.

## **Creating an OMB Instance and Using Oracle Message Broker**

At this point, the installation for the Oracle Message Broker, the LDAP Directory, and the required providers is complete. The next step is to configure the Oracle Message Broker and to start using the Oracle Message Broker. Refer to Chapter 2, "QuickStart", in the *Oracle Message Broker Administration Guide* for information on creating an OMB Instance, working with the administrative utilities and the sample administrative scripts, and starting the Oracle Message Broker.

# **Index**

#### <span id="page-46-0"></span>**A**

AQ [removing AQ tables, 3-19](#page-40-0)

#### **C**

configuration [directory, 3-5](#page-26-0) [Netscape directory server, 3-5](#page-26-0) [Oracle Internet Directory, 3-5](#page-26-0) [conventions, x](#page-9-0)

#### **D**

database [starting, 3-15](#page-36-0) [stopping, 3-13](#page-34-0) [deinstallation, 2-10](#page-21-0)

#### **E**

[end of installation screen, 2-10](#page-21-0)

#### **F**

[File Locations screen, 2-4](#page-15-0)

#### **H**

[hardware and software requirements, 1-1](#page-10-0) [hardware requirements, 1-1](#page-10-0)

#### **I**

[InitDir, 3-8](#page-29-0) installation [Custom, 2-5](#page-16-0) [MQSeries, 3-20](#page-41-0) [netscape directory server, 3-3](#page-24-0) [Oracle Internet Directory, 3-2](#page-23-0) screens [end of installation, 2-10](#page-21-0) [File Locations, 2-4](#page-15-0) [Installation Types, 2-5](#page-16-0) [LDAP Information, 2-8](#page-19-0) [License Agreement, 2-4](#page-15-0) [Suffix Information, 2-6](#page-17-0) [Summary, 2-8](#page-19-0) [Welcome Screen, 2-4](#page-15-0) [Installation Types screen, 2-5](#page-16-0)

#### **L**

[LDAP Information screen, 2-8](#page-19-0) [LDAPSchema, 3-6](#page-27-0) [License Agreement screen, 2-4](#page-15-0) listeners [starting, 3-15](#page-36-0) [stopping, 3-13](#page-34-0)

#### **M**

[Migrate10to20 command, 3-12](#page-33-0) [migrating directory data, 3-12](#page-33-0)

#### **N**

Net8 [Net8 Configuration Assistant, 2-9](#page-20-0) Net8 Configuration Assistant [Net8 configuration, 2-9](#page-20-0)

#### **O**

Oracle AQ [initializing for Oracle Message Broker, 3-17](#page-38-0) Oracle Internet Directory [configuration, 3-5](#page-26-0) [server and port, 2-8](#page-19-0) [starting, 3-16](#page-37-0) [stopping, 3-12](#page-33-0) [Oracle Universal Installer, 2-3](#page-14-0)

### **R**

[related documents, x](#page-9-0) [removing AQ support, 3-19](#page-40-0) [removing the product, 2-10](#page-21-0)

#### **S**

[software requirements, 1-2](#page-11-0) [step1.sql setup script, 3-17](#page-38-0) [step2.sql setup script, 3-17](#page-38-0) [step3.sql setup script, 3-17](#page-38-0) [Suffix Information screen, 2-6](#page-17-0) [Summary screen, 2-8](#page-19-0)

#### **U**

[uninstall.sql script, 3-19](#page-40-0)

#### **W**

[Welcome screen, 2-4](#page-15-0)